#### **MANAJEMEN STRATEGIS SISTEM INFORMASI MENGGUNAKAN METODE THE OPEN GROUP ARCHITECTURE FRAMEWORK (TOGAF)**  $\bigodot$ **(STUDI KASUS: SMA GALATIA BEKASI)**

**Stevenius<sup>1</sup> , Grace Martha, G. Bororing<sup>2</sup>**

Program Studi Sistem Informasi Institut Bisnis dan Informatika Kwik Kian Gie Jl.Yos Sudarso Kav.87, Sunter Jakarta Utara 14350

<sup>1</sup>steveniuswijaya@gmail.com, <sup>2</sup> grace.martha@kwikkiangie.ac.id

#### **ABSTRACT**

Information systems in this era of globalization have a role in carrying out every activity in alleffields. The use of computer technology and information systems is very helpful for humans  $\frac{1}{2}$  all jobs, especially in light and difficult jobs. Information systems strategy is a necessity that  $\frac{a}{b}$  help business organizations achieve the company's business goals. The implementation of an information system strategy can provide both operational and managerial benefits within the  $\mathcal{L}$  empany. This research was conducted by conducting direct observations and interviews with the  $\overline{\text{P}}$ fincipal, Deputy Principal, and Administration. The interview results obtained were analyzed using the TOGAF technique. The author also uses literature studies from books, journals, and previous research. The results of this study will provide recommendations for each stage of the Farchitecture. One of the solutions offered in strategic management of information systems using to affect is to create a scheduling system to make it easier for students and teachers to schedule their activities for one semester. The information strategy management system using TOGAF has produced a document that can be used to implement a strategic management information system  $\text{Cat}^{\exists}_{\text{SMA}}$  Galatia. This research will produce an information strategy management system to increase the competitive value of Galatian High School and assist Galatian High School in realizing their vision.

**Keywords**: Information Systems, Strategic Management of Information Systems, Manual Systems, Open Group Architecture Framework (TOGAF).

KWIK KIAN GIE SCHOOL OF BUSINESS

 $\overline{C}$ 

 $\overline{\smash{\bigcirc}}$ 

tanpa izin IBIKKG

S.

Dilarang

 $\hfill\ensuremath{\mathrel{\mathsf{D}}}$ 

Pengutipan hanya untuk kepentingan penulisan kritik dan tinjauan suatu masa

**U**el

**1. PENDAHULUAN**  $\overline{\bm{\tau}}$ 

**KANK ROLL** 

Strategi sistem informasi merupakan suatu kebutuhan yang dapat membantu organisasi bisnis mencapai tujuan bisnis. Penerapan strategi sistem informasi bisa memberikan manfaat baik dalam operasional maupun manajerial yang ada di perusahaan.

- **2.** SMA Galatia yang berlokasi di Harapan Indah belum memiliki sistem untuk menunjang operasional sekolah. Oleh karena itu, dibutuhkan portofolio penerapan sistem informasi untuk mendukung kegiatan operasional.
- **3.** Penggunaan teknologi komputer pada kegiatan operasional hanya terbatas pada program *Microsoft Word,*

 $\hfill\ensuremath{\mathsf{D}}$ 

penulisan kritik dan tinjauan suatu masalah

*Microsoft Excel, dan Microsoft PowerPoint.*

**4.** Oleh sebab itu sekolah harus merencanakan hal – hal strategis agar pelanggan tetap setia dan meningkatkan kualitasnya dalam mempromosikan sekolah untuk menambahkan jumlah siswa. Hak

# Dilarang mengi

₹

**For all any propertion**<br> **5. Solution Example 11 <b>CODE PENELITIAN**<br> **5. FORAGE PENELITIAN**<br> **5. FORAGE PENELITIAN**<br> **5. FORAGE PENELITIAN**<br> **5. FORAGE PENELITIAN**<br> **5. FORAGE PENELITIAN**<br> **5. FORAGE PENEL**  $\sum_{n=0}^{\infty}$  Pada penelitian yang akan  $\frac{1}{2}$ dilakukan, Penulis menggunakan metode *Waterfall* karena langkahlangkah yang ada pada *Waterfall*  memiliki rangkaian alur perancangan sistem yang jelas, dimana setiap proses memiliki tugasnya masing-masing, dan dengan *Waterfall* Penulis akan mengetahui gambaran atau tujuan akhir dari sistem yang akan dirancang.

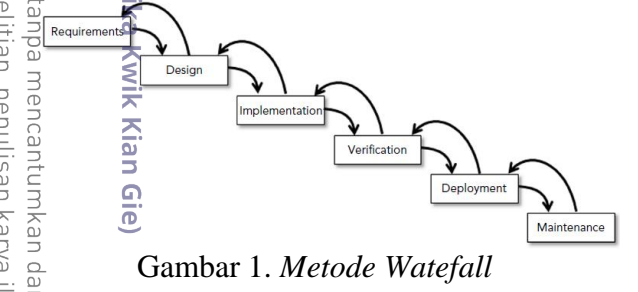

Berdasarkan metode *Waterfall*  menurut Rod Stephens, tahapan yang ada meliputi proses Analisis kebutuhan, Desain, Implementasi, Verifikasi, Penyebaran, dan Perawatan. Berikut adalah seluruh tahap-tahap yang ada pada metode *Waterfall*:

- a. Requirement / Analisis Kebutuhan. Proses pengumpulan kebutuhan terhadap kebutuhan sistem yang akan dikerjakan. Data dan informasi yang diperoleh berupa hasil wawancara, observasi
- b. Design / Desain. Desain merupakan proses perancangan antarmuka,

Б

struktur menu website sebelum masuk kepada tahap coding.

- c. Implementation / Implementasi. Tahap penerapan berbagai bahasa pemrograman terhadap website yang akan dirancang, seperti PhP, MySQL, dan JavaScript.
- d. Verification / Verifikasi. Verifikasi merupakan tahap testing dimana tahap ini Penulis melakukan uji coba terhadap sistem yang dirancang untuk mencegah kesalahan, error dan bug yang dapat terjadi.
- e. Deployement / Penyebaran. Setelah pengujian terakhir, sistem yang dikembangkan akan dirilis.
- f. Maintence / Perawatan. Fase perawatan digunakan untuk memelihara sistem yang telah dirilis dan juga mengulas kembali kesalahan yang mungkin terjadi selama tahap penyebaran sistem.

# **6. LANDASAN TEORI**

#### **Sistem Informasi**

Pengertian *sistem informasi* menurut Kenneth C. Laudon dan Jane P. Laudon (2018: 44) adalah "Suatu sistem informasi dapat didefinisikan secara teknis sebagai sekumpulan komponen yang saling terkait yang mengumpulkan (atau mengambil), memproses, menyimpan, dan mendistribusikan informasi untuk mendukung pengambilan keputusan dan pengendalian dalam suatu organisasi".

Sedangkan pengertian *sistem informasi* menurut R. Kelly Rainer Jr. dan Brad Prince (2016: 5) adalah "Sistem informasi mencakup orangorang dalam berbagai organisasi yang merancang dan membangun sistem informasi, orang-orang yang menggunakan sistem tersebut, dan Pengutipan hanya untuk kepentingan pendidikan, penelitian, penulisan karya ilmiah, penyusunan laporan

i mengutip sebagian atau seluruh karya tulis ini tanpa mencantumkan

dan menyebutkan sumber

**a Kwik Kia** 

Б

orang-orang yang bertanggung jawab untuk mengelola sistem tersebut".

#### **Metode Waterfall**

 $M$ enurut Rod Stephens (2015:  $270$ <sup>o</sup>, "metode waterfall adalah setiap langkah yang diselesakian secara lengkap dan menyeluruh sebelum lanjut  $\frac{c}{\cos \theta}$  ke langkah selanjutnya".<br> $\frac{c}{\cos \theta}$   $\frac{c}{\cos \theta}$ 

#### **Website**

(ဂ)

ᇹ

Dilarang

 $\hfill\ensuremath{\mathsf{D}}$ 

penulisan kritik dan tinjauan

delesem uteus

 $\overline{\underline{\cup}}$ Pengertian *website* menurut Sidik dalam Nanda Diaz Arizona (2017: 107), adalah "Situs Web (Website) awalnya merupakan suatu layanan sajian informasi yang menggunakan konsep hiperlink yang memudahkan surfer ( sebutan bagi pemakai komputer yang melakukan penyelusuran informasi di  $\overline{\text{Internet}}$ ) untuk mendapatkan informasi dengan cukup mengklik suatu link berupa teks atau gambar maka informasi dari teks atau gambar akan ditampilkan secara lebih terperinci (detail)".

#### **E-Commerce**

Pengertian *e-commerce* menurut Kenneth C. Laudon dan Carol Guercio Traver (2017: 8) adalah, "e-commerce melibatkan penggunaan Internet, World Wide Web (Web), dan aplikasi seluler serta browser yang berjalan di perangkat seluler untuk melakukan transaksi bisnis".

#### **Hypertext Preprocessor (PHP)**

Pengertian *PHP* menurut Robin Nixon (2018:7), adalah "sebuah bahasa fleksibel yang dapat diletakkan pada bagian manapun di HTML. Dengan menggunakan PHP, dapat dengan mudah mengontrol sebuah web server. Seperti mengubah konten HTML, memproses kartu kredit, menambahkan data ke database, dan mengambil informasi dari website lain".

#### **7. HASIL DAN PEMBAHASAN**

#### **a. Rancangan Sistem**

Sistem yang akan dirancang oleh Penulis adalah sistem website penjualan dan pembelian berbasis ecommerce yang memudahkan proses jual beli produk pada PT Putra Makmur Sejati secara online. Untuk website utama penulis memberi nama Putra Makmur Sejati, yaitu merupakan website utama untuk melakukan proses jual beli produk. Lalu untuk website kedua penulis memberi nama Nakopay, yaitu website yang berguna sebagai sarana pembayaran produk dan penyimpanan uang elektronik.

#### **b. Rancangan Arsitektur**

Pada perancangan sistem website ecommerce ini, penulis terlebih dahulu merancang diagram gambaran sistem yang akan dirancang, yaitu sebagai berikut:

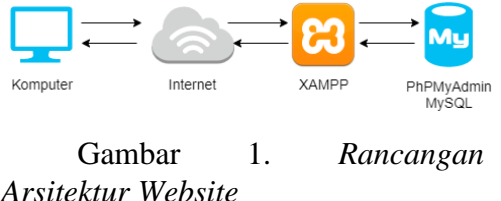

# **c. Use Case Diagram**

Dilarang mengutip sebagian atau seluruh karya tulis ini tanpa mencantumkan dan menyebutkan sumber.

. Pengutipan hanya untuk kepentingan pendidikan, penelitian, penulisan karya ilmiah, penyusunan laporan

 $\Omega$ 

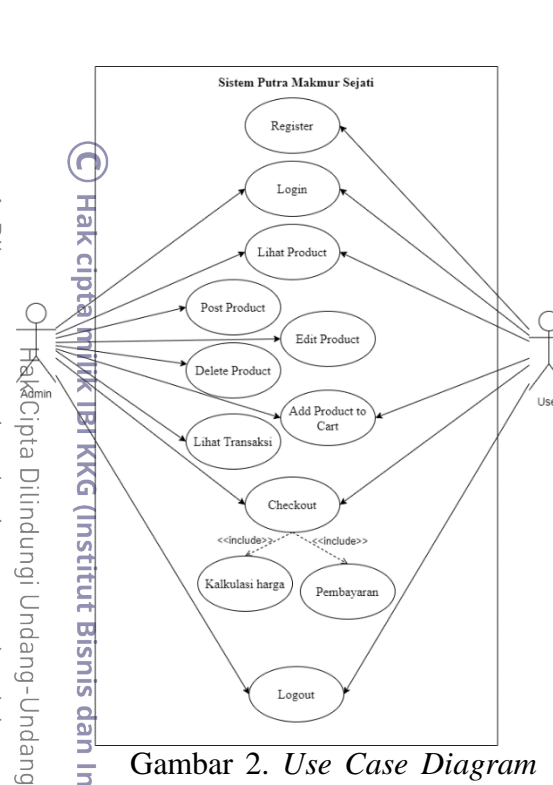

Gambar 2. *Use Case Diagram*  5 *Putra Makmur Sejati*

Pada use case Putra Makmur Sejati, terdapat dua aktor, yaitu Admin dan User yang akan menggunakan website Putra Makmur Sejati. Setiap aktor memiliki use case yang berbeda-beda yang dipengaruhi oleh akses akun mereka.

(1) *Use Case Register* adalah use case untuk membuat akun di website Putra Makmur Sejati.

(2) *Use Case Login* adalah use case<br>
untuk melakukan login di<br>
website Putra Makmur Sejati.<br>
(3) *Use Case Lihat Product* adalah untuk melakukan login di website Putra Makmur Sejati.

(3) *Use Case Lihat Product* adalah use case untuk melihat product **SLIS** pada website Putra Makmur Sejati yang berisikan deskripsi produk, harga, tanggal beli.  $\bullet$ 

(4) *Use Case Post Product* adalah use case untuk mengupdate product baru kedalam website Putra Makmur Sejati. **Example 18 September 2018**<br>
For product baru kedalam website<br>
Putra Makmur Sejati.<br>
Use Case Edit Product adalah<br>
use case mengedit product yang<br> **Example 18 September 2018** 

use case mengedit product yang

sudah ada pada website Putra Makmur Sejati.

- (6) *Use Case Delete Product* adalah use case untuk menghapus product pada website Putra Makmur Sejati.
- (7) *Use Case Add Product to Cart* adalah use case untuk memasukan produk yang ingin dibeli ke keranjang.
- (8) *Use Case Lihat Transaksi* adalah use case untuk menampilkan seluruh transaksi penjualan yang dilakukan oleh semua user pada website Putra Makmur Sejati.
- (9) *Use Case Checkout* adalah use case untuk melakukan checkout terhadap produk yang ingin dibeli, hal ini sudah termasuk proses include berupa kalkulasi harga produk, dan pembayaran produk.
- (10)*Use Case Logout* adalah use case untuk keluar akses akun dari website Putra Makmur Sejati.

# **d. Aplikasi**

Aplikasi utama yang dibuat diberi nama Putra Makmur Sejati, yaitu merupakan aplikasi yang menampilkan produk yang ingin dijual dan juga merupakan website ecommerce.

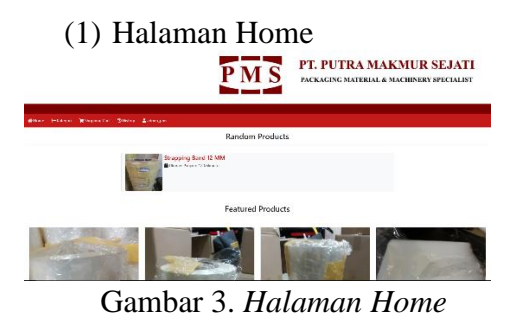

penulisan kritik dan tinjauan suatu masalah

Dilarang mengutip sebagian atau seluruh karya tulis ini tanpa mencantumkan dan menyebutkan sumber:<br>a. Pengutipan hanya untuk kepentingan pendidikan, penelitian, penulisan karya ilmiah, penyusunan laporan,

Theygel Self<br>| Jakkunder<br>| Kondid Sen<br>| Kondid Sen<br>| Kondid Sen

**HISTLE** 

 $\overline{\mathbf{u}}$ 

**KWIK Kia** 

Б

Gambar 3 merupakan tampilan awal saat masuk ke website Putra Makmur Sejati.

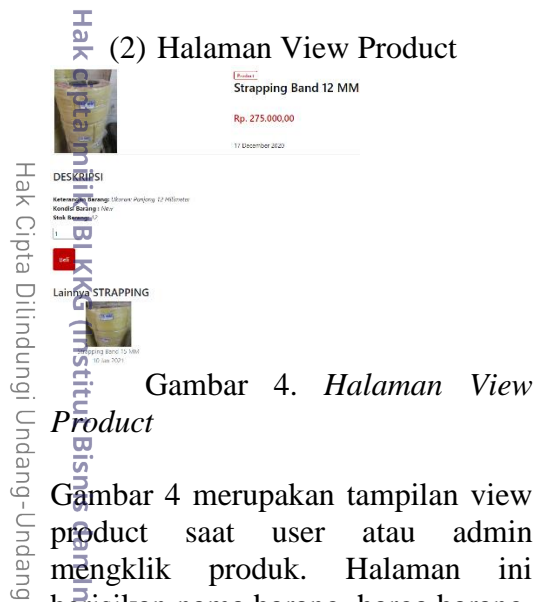

Gambar 4 merupakan tampilan view product saat user atau admin mengklik produk. Halaman ini berisikan nama barang, harga barang, tanggal beli barang, keterangan barang, stok barang, kondisi barang dan produk lainnya yang sesuai dengan kategori barang.

vik Kian G<mark>î</mark>e∬ (3) Halaman Post Product Post

Gambar 5. *Halaman Post Product* 

 $\bullet$ Gambar 5 merupakan halaman untuk melakukan posting produk baru ke website Putra Makmur Sejati dan semua data yang di input akan tersimpan di database. Untuk mengakses fitur ini, user perlu login dengan menggunakan akun admin.  $\mathbf{C}$ 

(4) Halaman Transaksi Pembeli

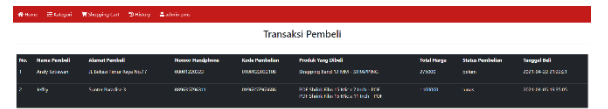

## Gambar 6. *Halaman Transaksi Pembeli*

Gambar 6 merupakan halaman untuk menampilkan transaksi yang sudah dilakukan oleh pembeli. Pada halaman ini dibuat tabel rincian yang berisikan data diri pembeli seperti nama, alamat, nomor handphone, lalu produk yang dibeli, status pembelian, total harga, tanggal beli, dan juga kode pembelian.

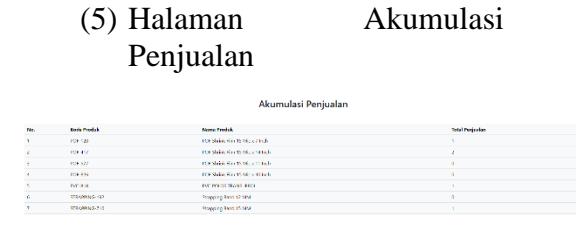

Gambar 7. *Halaman Akumulasi Penjualan*

Gambar 7 merupakan halaman untuk menampilkan akumulasi seluruh produk yang telah terjual.

#### (6) Halaman Shopping Cart

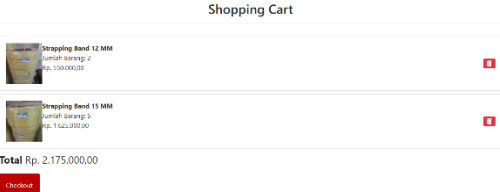

# Gambar 8. *Halaman Shopping Cart*

Gambar 8 merupakan halaman yang menampilkan barang yang sudah

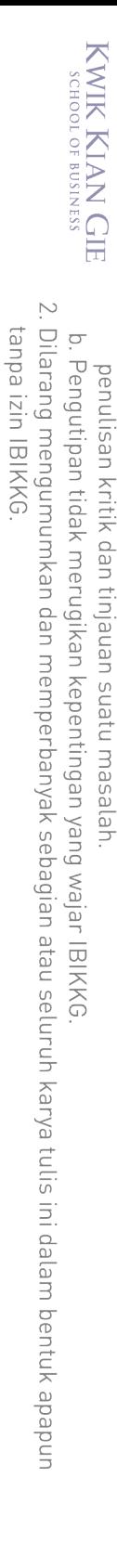

Pengutipan hanya untuk kepentingan pendidikan, penelitian, penulisan karya ilmiah, penyusunan laporan

 $\hfill\ensuremath{\mathsf{D}}$ 

dimasukan ke dalam cart sebelum dicheckout. (ဂ) (7) Halaman History Ha Dilarang mengutip sebagian atau seluruh karya tulis ini tanpa mencantumkan dan menyebutkan sumber: History lpra  $\overline{\mathsf{B}}$ Hak Cipta  $\overline{\mathbf{u}}$ **SAR** Dilindungi Undang-Undang Institut B Gambar 9. *Halaman History* Gambar 9 merupakan halaman yang menampilkan produk yang telah dicheckout oleh pembeli dan juga nomor virtual akun yang akan digunakan untuk proses pembayaran produk.<br>
Fairly and the set of the set of the set of the set of the set of the set of the set of the set of the set of<br>
Fairly set of the set of the set of the set of the set of the set of the set of the set of the set of (8) Halaman Register **Reaister** .<br>Register Instit Gambar 10. *Halaman Register* Gambar 10 merupakan halaman untuk register akun baru. isnis danilm**a**rmatika Kwik Kian (9) Halaman Login Login Gambar 11. *Halaman Login*

Gambar 11 merupakan halaman untuk login akun pada website Putra Makmur Sejati.

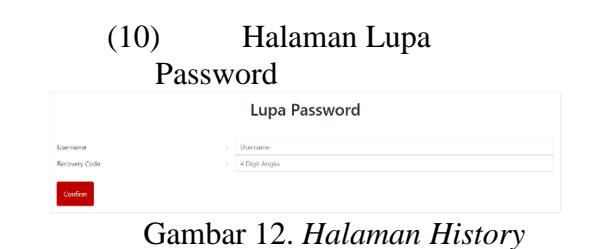

Gambar 12 merupakan halaman yang disediakan jika user lupa dengan password yang telah dibuat pada akun mereka.

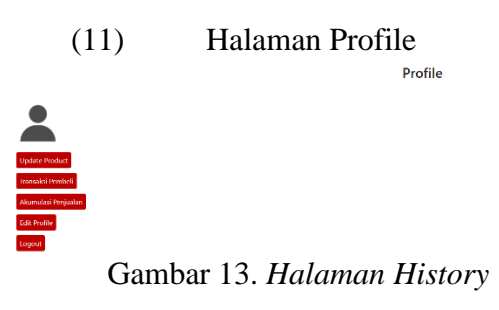

Gambar 13 merupakan halaman profil akun pada website Putra Makmur Sejati.

# (12) Halaman Home Nakopay

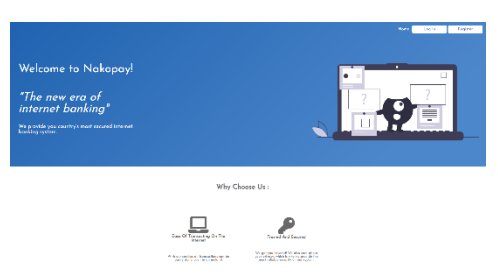

Gambar 14. *Halaman Home Nakopay*

Dilarang mengutip sebagian atau seluruh karya tulis ini tanpa mencantumkan dan menyebutkan sumber

SINIS

등  $\overline{\mathbf{u}}$ 

**Informatika Kwik Kia** 

Б

Pengutipan hanya untuk kepentingan pendidikan, penelitian, penulisan karya ilmiah, penyusunan laporan

 $\hfill\ensuremath{\mathrel{\mathsf{D}}}$ 

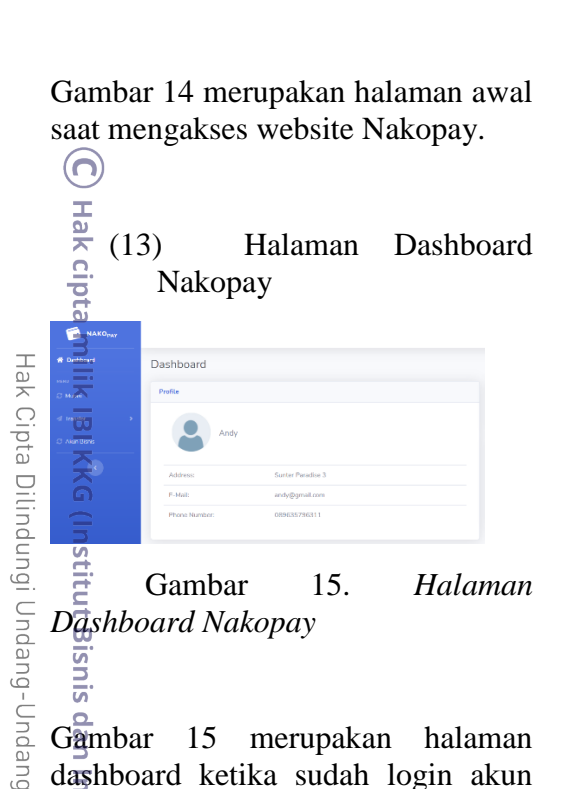

Gambar 15. *Halaman Dashboard Nakopay*

Gambar 15 merupakan halaman dashboard ketika sudah login akun pada website Nakopay. Halaman dashboard ini dilengkapi dengan profil akun user, jumlah saldo, nomor rekening, dan transaksi terakhir.

Wik Kian G (14) Halaman Mutasi Nakopay

 $\overline{5}$ Gambar 16. *Halaman Dashboard Nakopay*

Gambar 16 merupakan halaman mutasi untuk melihat seluruh transaksi yang telah dilakukan oleh user pada website Nakopay.

> (15) Halaman Transfer Nakopay

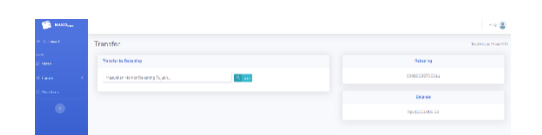

Gambar 17. *Halaman Transfer Nakopay*

Gambar 17 merupakan halaman untuk melakukan transfer, baik ke nomor rekening pengguna Nakopay lainnya, maupun nomor virtual account Nakopay.

# (16) Halaman Akun Bisnis Nakopay

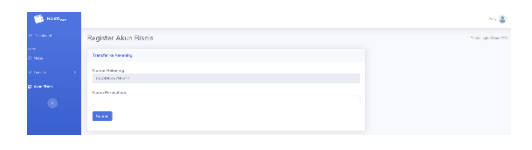

Gambar 18. *Halaman Akun Bisnis Nakopay*

Gambar 18 merupakan halaman Gambar 17. Halaman Transfer Nakopay.

# **e. Hasil Pengujian Sistem**

Hasil pengujian sistem yang digunakan adalah metode *Black Box Testing* untuk memastikan apakah alur program berfungsi dengan baik serta input dan output sesuai dengan hasil rancangan yang ditetapkan. Berikut adalah tabel hasil pengujian sistem dengan menggunakan metode pengujian *Black Box Testing.*

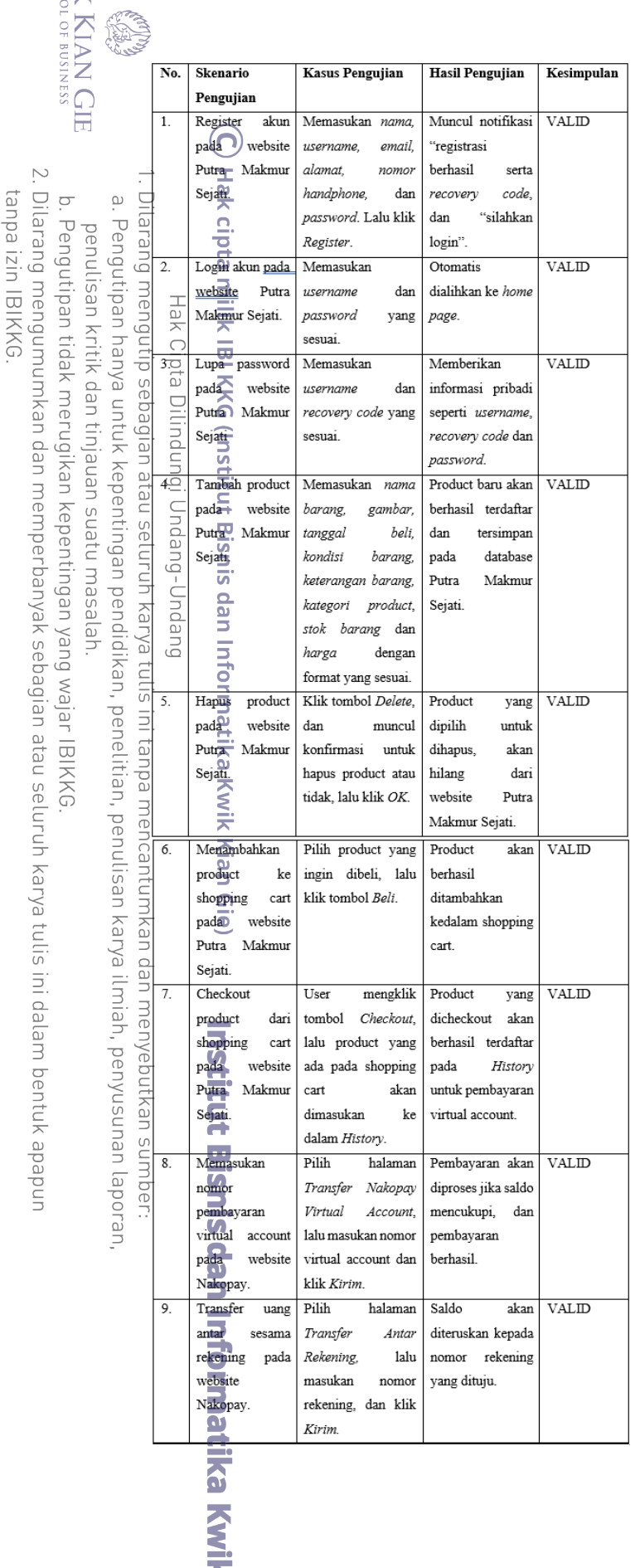

**AB** 

**KWIK**<br>KWIK

## **8. KESIMPULAN DAN SARAN**

# **a. Simpulan**

Berdasarkan pada hasil pembahasan pada bab sebelumnya, maka dapat dihasilkan beberapa kesimpulan sebagai berikut:

- (1) Dengan adanya website Putra Makmur Sejati yang dirancang oleh Penulis, maka proses jual beli produk pada PT Putra Makmur Sejati tidak lagi menggunakan cara konvensional, namun sudah menjadi modern.
- (2) Perancangan website Putra Makmur Sejati ini membantu perusahaan untuk memasarkan produk yang ingin dijual kepada pihak konsumen.

# **b. Saran**

Penelitian yang dilakukan oleh Penulis tidak terlepas dari kekurangan. Oleh karena itu Penulis memiliki beberapa saran bagi perusahaan dan bagi peneliti selanjutnya, antara lain adalah sebagai berikut:

- (1) Dapat mengembangkan website ini dengan tampilan antarmuka yang lebih baik serta lebih modern.
- (2) 2. Dapat
	- mengembangkan website ini dengan menerapkan fitur yang lebih baik seperti sistem inventory online dan mengimplementasikan

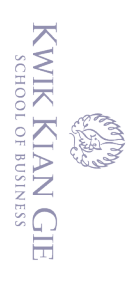

 $\Omega$ 

penulisan kritik dan tinjauan suatu masalah.

 $\overline{\vee}$ 

website ini kepada berbagai platform.

# **9. DAFTAR PUSTAKA**

 $(\bigcap$ 

Fajar Agustini. (2017). Penerapan Metode Waterfall Pada Rancang Bangun E-Commerce. Karawang: Simposium Nasional Ilmu Pengetahuan Dan Teknologi. [2] Gupta, S. B., & Mittal, A. (2017). Introduction to Database Management System, 2nd Edition. Delhi: University Science Press.

- Hardani. (2020). Metode Penelitian Kualitatif & Kuantitatif. Yogyakarta: CV. Pustaka Ilmu.
- ciptalilik IBI KKG (IPI titut Bisnis Bisnis Pan Informal: Jr., R. K., & Prince, B. (2016). Introduction to Information Systems : Supporting and Transforming Business. Hoboken: Wiley.
- [5] Kane, M. O. (2018). A Web-Based Introduction to Programming Essential Algorithms, Syntax, and Control Structures Using PHP, HTML,. Durham: Carolina Academic Press.
- HTML,. Durham: Carolina<br>Academic Press.<br>Laudon, K. C., & Laudon, J. P.<br>(2018). Management<br>Information Systems Managing<br>the Digital Firm. New York:<br>Pearson Education Limited.<br>Laudon, K. C., & Traver, C. G.<br>(2017). E-commerc (2018). Management Information Systems Managing the Digital Firm. New York: Pearson Education Limited.
	- Laudon, K. C., & Traver, C. G. (2017). E -commerce 2017: business, technology, society. Boston: Pearson.

Meloni, J. C. (2018). PHP, MySQL & JavaScript All in One, Sixth Edition. United

States of America: Pearson Education.

- [9] Nanda Diaz Arizona. (2017). Aplikasi Pengolahan Data Anggaran Pendapatan dan Belanja Desa (APBDES) Pada Kantor Desa Bakau Kecamatan Jawai Berbasis Web. Pontianak: umnuhpnk.
- [10] Nia Nuraeni, & Puji Astuti. (2019). Rancang Bangun Sistem Informasi Penjualan Online -Commerce) Pada Toko Batik Pekalongan Dengan Metode Waterfall. Jakarta: Universitas Bina Sarana Informatika.
- [11] Nixon, R. (2018). Learning PHP, MySQL & JavaScript With jQuery, CSS & HTML5. United States of America: O'Reilly Media.
- [12] Robbins, J. N. (2018). Learning Web Design, A Beginner's Guide to HTML, CSS, JavaScript, and Web Graphics, Fifth Edition. Canada: O'Reilly Media.
- [13] Stephens, R. (2015). Beginning Software Engineering. Canada: John Wiley & Sons, Inc.
- [14] Suherman, & Faturohman Aziz. (2018). Rancang Bangun Aplikasi E -Commerce Tempat Oleh-Oleh Wisata Anyer. Serang: ProTekInfo.
- [15] Vermaat, M. E., Sebok, S. L., Freund, S. M., Campbell, J. T., & Frydenberg, M. (2017). Discovering Computers. Boston: Cengage Learning.

. Dilarang mengumumkan dan memperbanyak sebagian atau seluruh karya tulis ini dalam bentuk apapun tanpa izin IBIKKG b. Pengutipan tidak merugikan kepentingan yang wajar IBIKKG

Dilarang mengutip sebagian atau seluruh karya tulis ini tanpa mencantumkan dan menyebutkan sumber

Hak Cipta Dilindungi Undang-Undang

. Pengutipan hanya untuk kepentingan pendidikan, penelitian, penulisan karya ilmiah, penyusunan laporan